**W eb s**

**i t e**

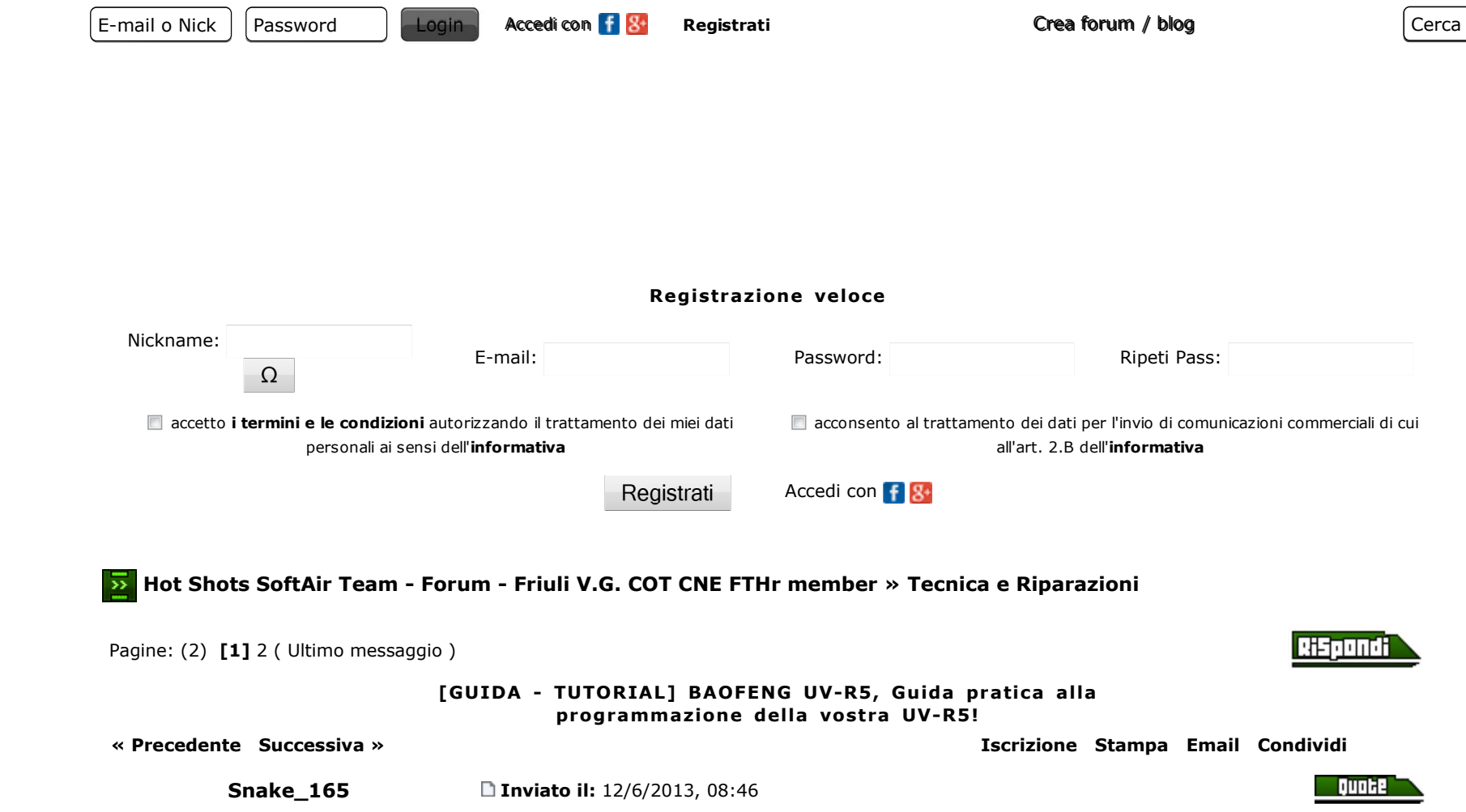

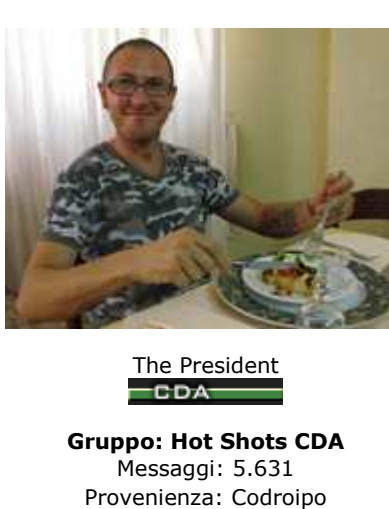

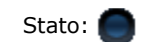

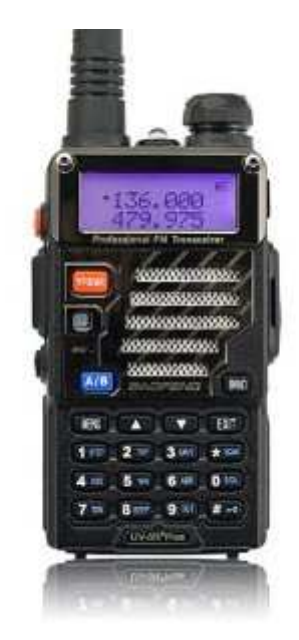

## **Breve accenno ai tasti principali**

**[VFO/MR]** cambia il tipo di visualizzazione da frequenza numerata a nome del canale

 **[A/B]** questa radio puo' monitorare 2 frequenze alla volta, questo tasto vi fara' passare dauna frequenza all'altra

**[BAND]** cambia la banda di frequenza da UHF a VHF

 **[CALL]** (tasto arancione laterale) se premuto velocemente avvia la radio FM per ascoltare musica, se tenuto premuto fa partire l'avviso di chiamata

 **[MONI]** (tasto nero laterale) se premuto una volta accende il led in cima alla radio come funzione torcia, se ri-premuto fa lampeggiare il led, se ri-premuto lo spegne, se tenuto premuto annulla lo squelch e apre la frequenza in uso in ascolto continuo

 **[# n-o]** (simbolo con chiavetta) se tenuto premuto blocca tutti <sup>i</sup> tasti, se ri-premuto li sblocca

## **Il MENU**

Il menu funziona nel seguente modo:

Visualizza la voce desiderata con le frecce [٨] [٧] e premi [MENU] per selezionarla, ora preminuovamente [٨] [٧] per variare il parametro e ri-premi [MENU] per salvare l'impostazione. Danotare anche che in parte a ogni voce del menu c'e' un numerino che varia (quello sotto il

**We b s ite**

simbolo della batteria), volendo ci si puo' muovere nel menu anche digitando nel tastierino ilnumero della voce desiderata.

## **Voci del MENU (le piu' usate)**

**SQL** - molti non sanno che la radio e' perennemente in ricezione, quello che impedisce alla radio di farci ascoltare li classico fruscio di una radio FM/AM che non prende una mazza e' losquelch, regolando il suo livello potrete eliminare tutti i segnali piu' deboli a vostro piacimento (e' chiaro che se alzate troppo lo squelch andrete a diminuire il raggio di ricezione, es. unacomunicazione troppo debole)

**STEP** - regola il salto nel cambio della frequenza

**TXP** - regola la potenza di trasmissione

**SAVE** - regola l'avviso di batteria scarica

**VOX** - non serve spiegarlo vero?

**ABR** - time out dell'illuminazione del display

**TDR** - permette di mettere la radio in ascolto su due frequenze <sup>a</sup> vostra scelta (quelle visualizzate sul display A o B) quando riceverete un segnale la ricezione e la trasmissione sisposteranno sul canale attivo.

**MEMCH** - memorizza la frequenza attualmente in uso

**DELCH** - per cancellare uno o piu' canali memorizzati

**TX-AB** - fissa il canale di trasmissione (A <sup>o</sup> B) quando l'opzione TDR <sup>e</sup>' attiva. (quindi ascolterete due canali ma trasmetterete solo su uno)

## **Memorizzazione canali**

Ed eccoci alla parte piu' interessante! Se avete una lista di canali radio da memorizzare e conoscete pure le loro frequenze (es. Link) <sup>e</sup>' il momento di salvarli! (per intenderci <sup>e</sup> lo stesso paragone con la radio della vostra auto)

posizionatevi con le frecce [٨] [٧] fino <sup>e</sup> che non vi compare la frequenza desiderata o digitate il valore direttamente con il tastierino numerico, ora premete [MENU] e subito dopo digitate il numero 27 (che corrisponde alla voce MEM-CH) premete una seconda volta il tasto [MENU] <sup>e</sup> con le frecce [٨] [٧] scegliete il blocco di memoria che volete utilizzare per memorizzare la frequenza (avete 127 blocchi), premete nuovamente [MENU] per salvare ilcanale in ricezione... ?!?! eh? si, in questo momento avete memorizzato il canale solo in ricezione, per poterlo abilitare anche nella trasmissione dovrete ripetere l'operazione da capo.Questo perche' volendo potete impostare un canale che ascolta in una frequenza ma

trasmette in un altra (a voi lo scopo e l'utilizzo, ad esempio e' un ottimo metodo per creareun ponte radio).

# **Software BAOFENG**

 Il programma della BAOFENG non ha particolari opzioni <sup>o</sup> settaggi che non potete fare manualmente con la vostra radio ma ha un piccolo vantaggio, ha una tabella con la lista delleallocazioni di memoria nelle quali potere registrare i canali e poi fare l'upload sulla vostra radio in un colpo solo! (altro che in manuale!).

Quello che avete bisogno e':

-Cavo di collegamento Baofeng USB

-Driver per il cavo

-Software BAOFENG (deve essere specifico per la vostra versione del firmware)

Download USB to COM Drivers:All OS

Download Software BOAFENG:BFB291 o superiori BFB290 o inferiori

Conoscere la versione del firmware della vostra radio:

a radio spenta tenete premuto il tasto **[3 save]** e contemporaneamente accendete la radio,per 2 secondi dovrebbe visualizzarvi la vostra versione (BFB2??).

Ora che sapere quale firmware avete installate la vostra versione del software.Avviate il Software SEMPRE CON il cavo USB collegato, se non lo avete collegato il programma potrebbe impazzire letteralmente andando in crash!Una volta avviato direte OH mio dio! dove sono le scritte dei menu??? NIENTE PAURA! seguite le indicazione dell'immagine:

4 di 18

 $14/02/2014$  11:10

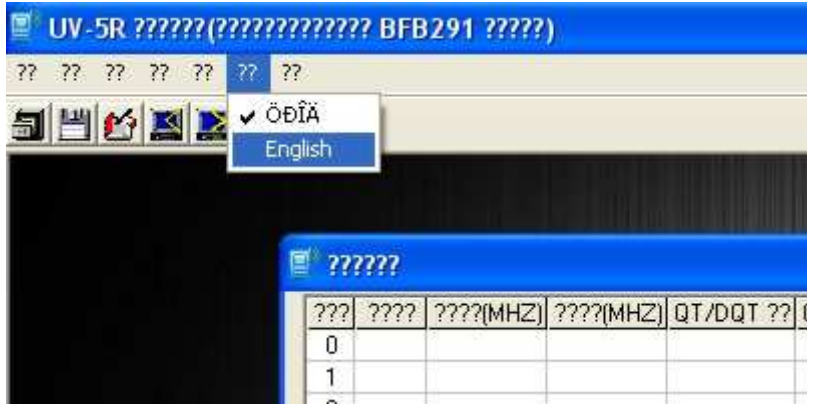

e ora non pretendo che voi vi mettiate a scrivere tutte le frequenze all'interno della tabella epercio' ecco a voi il file precompilato da caricare!

File -> Open <sup>e</sup> caricate il file qui sotto, magicamente la tabella verra' compilata in automatico, non vi resta che scrivere (Write) la memoria della vostra radio.

File di configurazione pubblico (tasto destro Salva con nome..)www.hot-shots.it/files/PMR446\_LPD.dat

File privato di configurazione HS (per la passwd mandatemi un PMwww.hot-shots.it/files/HSRADIO.rar

# **Installazione Windows7 Professional 64Bit**

 Collegate il cavetto USB, annullate la ricerca online dei drivers che win7 fara' in automaticocliccando su "Ignora download di drivers da Windows update".

Andate sull'icona "Computer" sul desktop, pulsante destro del mouse, "Proprieta'", "Gestione dispositivi". qui troverete l'elenco delle periferiche del vostro pc, la prima tra tutte dovrebbeessere "Altri dispositivi" --> "USB-Serial Controller" con un piccolo triangolo giallo con un punto esclamativo. Questa icona identifica il vostro cavetto "non riconosciuto" tenetela d'occhio!

Ora scaricatevi <sup>i</sup> pack dei driver qui sopra <sup>e</sup> avviate il programma "Vista&win7\_64\_Installer.exe" (Precorso ->USB to COM Driver.rar\USB to COM Driver\usb driver win7\_64bit\) seguite l'installazione, quando vi chiedera' di sostituire o mantenere unadll, non sostituitela e andate avanti.

 **b si**

**We**

Se tutto <sup>e</sup>' andato <sup>a</sup> buon fine nella "Gestione dispositivi" sara' sparita la periferica "USB-Serial Controller" ma non sara' comparso nulla di nuovo!! NON PREOCCUPATEVI! Ora staccate il cavetto usb e ricollegatelo. Nella "Gestione dispositivi" ricomarira' "Altri dispositivi"--> "USB-Serial Controller" <sup>e</sup> Windows7 tentera' nuovamente l'installazione dei drivers partendo dalla ricerca online, ANNULLATE nuovamente la ricerca (sempre con "Ignora download di drivers da Windows update") <sup>e</sup> attendete, magicamente sparira' la periferica "USB-Serial Controller" <sup>e</sup> comparira' "Porte (COM <sup>e</sup> LPT)" -> "Prolific USB-to-Serial Comm Port (COM4)"!

Installate il programma BAOFENG adatto per la vostra versione firmware, collegate la radio eaccendetela e in fine avviate il programma.

"Tutto qui" se il vostro sistema operativo non ha problemi a voi sconosciuti dovrebbe avviarsisenza problemi!

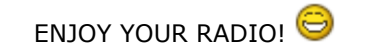

--------------------------

Modificato da Snake\_165 - 19/10/2013, 17:16

**CITAZIONE** (miguèlmiguèl @ 1/3/2010, 14:44)

ci rinuncio. lo vendo finchè è ancora intero. dio cane, è maledetto quel famas!!!! fra pallini incastrati, colpi mancati,soldi spesi inutilmente per riparazioni, va già bene se alla prossima partita in cui lo uso non vengo colpito da unfulmine o da un pianoforte caduto da un aereo.

e se qualcuno vuole usare questa frase come firma, faccia pure! probabilmente lo farò anche io!

**CITAZIONE** (kissing willie @ 21/10/2009, 18:34)

Mica posso prendermi la responsabilità se le misure non sono precise!!!

E invece...

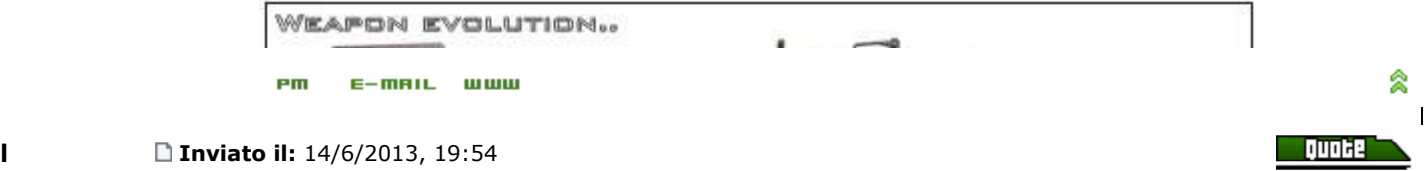

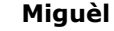

 $\mathbf{I}$ 

会

Quate

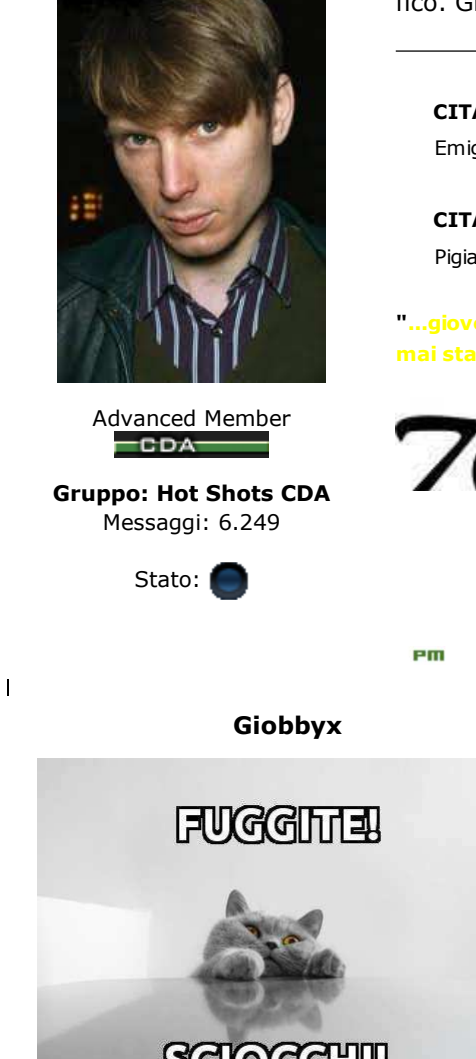

Happiness Trolling $=$ CDA $=$ 

**Gruppo: Hot Shots CDA**Messaggi: 2.237Provenienza: Mereto di Tomba

fico. Grazie!

**CITAZIONE** (Giobbyx @ 1/11/2013, 00:04)Emigrato arriva in Italy venerdì sera e dorme a casa mia.

**CITAZIONE** (Lorenz124 @ 1/11/2013, 00:25)Pigiama party da Giovanin!

**"...giovedì?? Io non tornerò a casa da Padova giovedì, io tornerò venerdì. Non si era mai parlato di giovedì, non èmai stato nominato il giovedì."** *cit. Paravano, il giorno prima della partenza.*

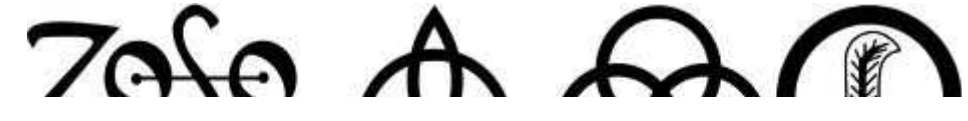

 $E-<sub>mHIL</sub>$ 

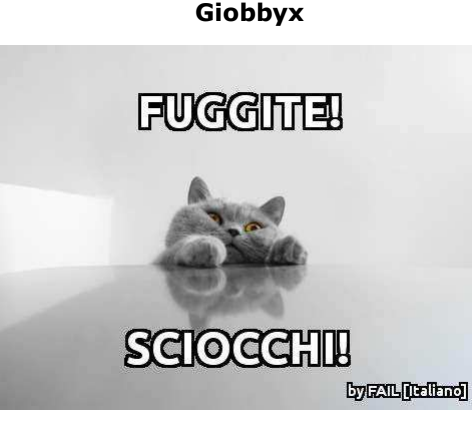

■ Inviato il: 14/6/2013, 19:57

Ottimo.

Sono curioso di vedere quanto si velocizza la cosa facendolo da pc con l'apposito Cd.

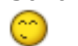

**<<le tigri dovrebbero essere "Ruthless organised criminals from all over Eastern Europe" edovrebbero vestirsi con "Mixed camo (no complete set)"**

 **Noi stiamo per andarci con dei set vietnam. Cioè per fare peggio possiamo solo presentarci inmulticam e g36.**

**Voi mi direte, eh, ci siamo già stati, e tanto tutti fanno quel cazzo che vogliono. Bene, però io non sono tutti. E l'idea di arrivare lì e poter guardare storto quelli che si sono vestiti a cazzonella mia fazione mi piace!**

**Filippo mi dirà, beh, è per cambiare e non fare sempre lo slavaccio. Buon per te, ma io lo slavaccio non lo faccio mai, e sai tu se mi ricapiterà mai di farlo seriamente.>>** cit. Michele Moletta in mood pre-Berget

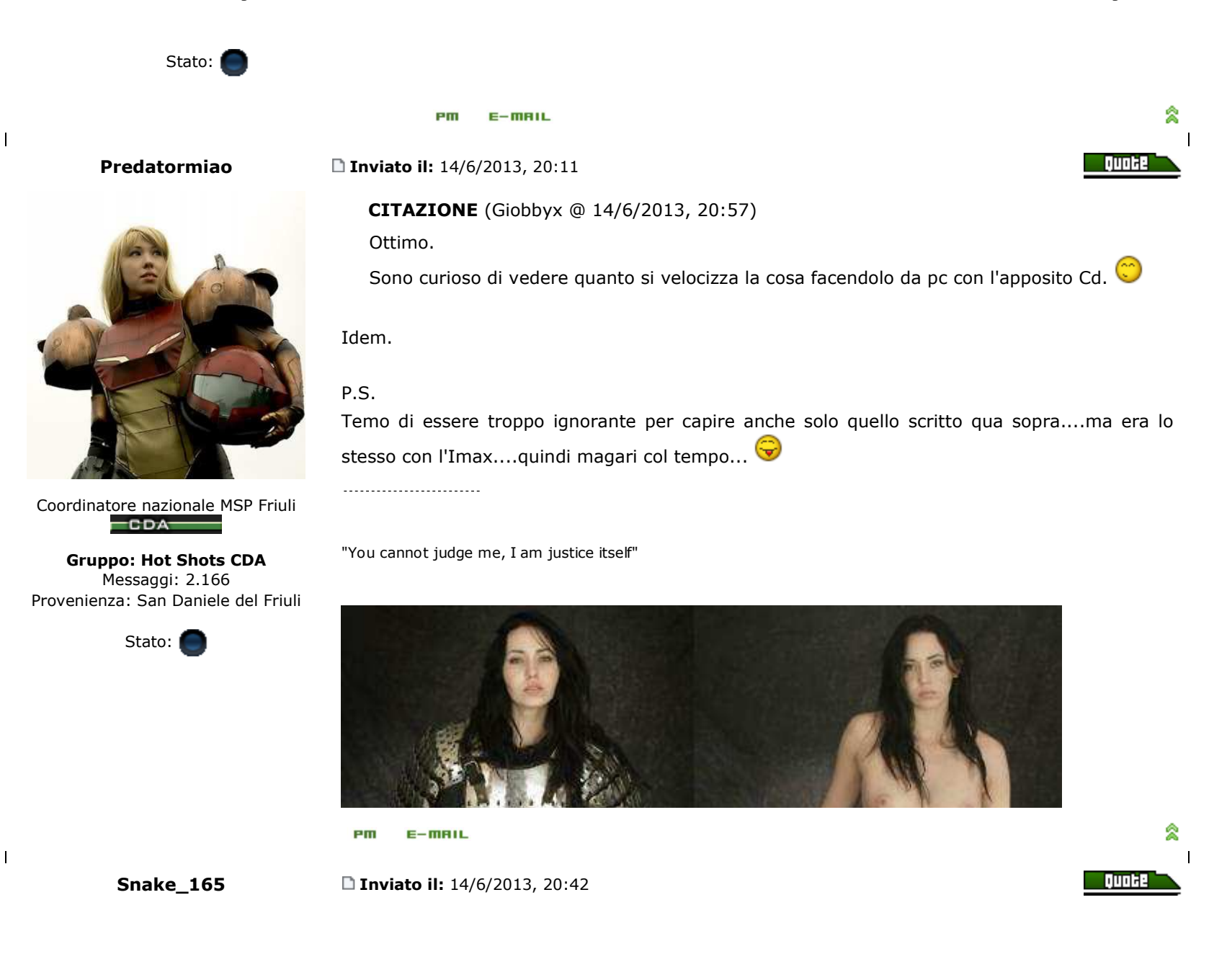

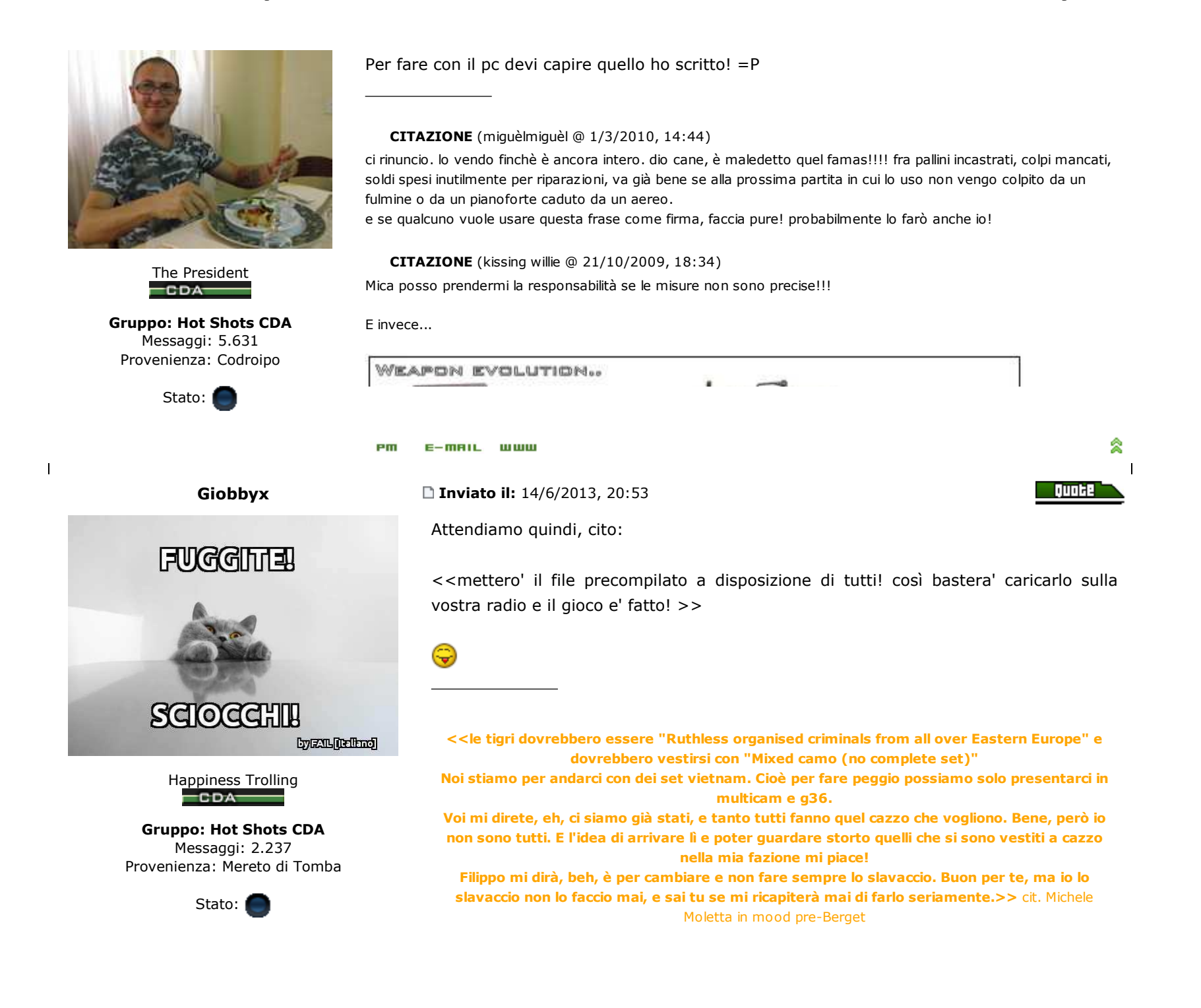

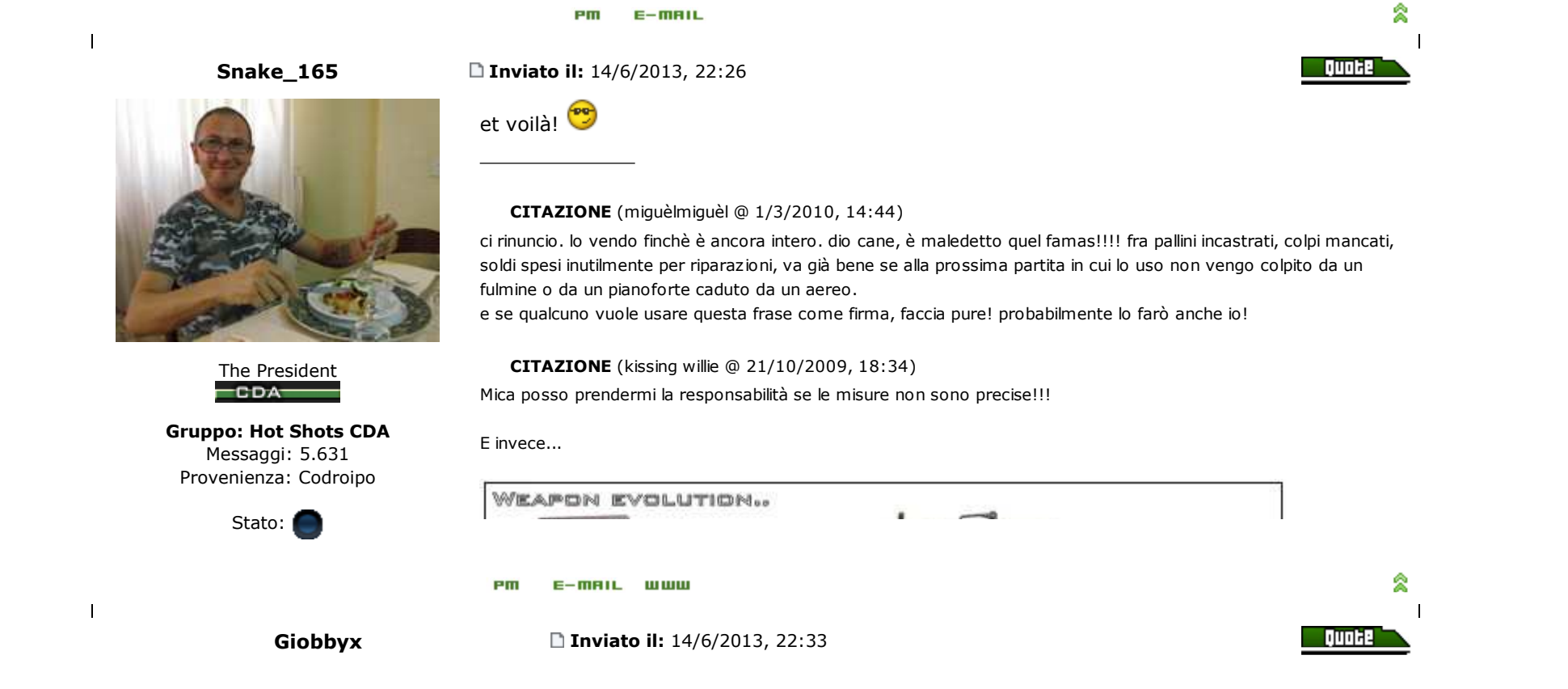

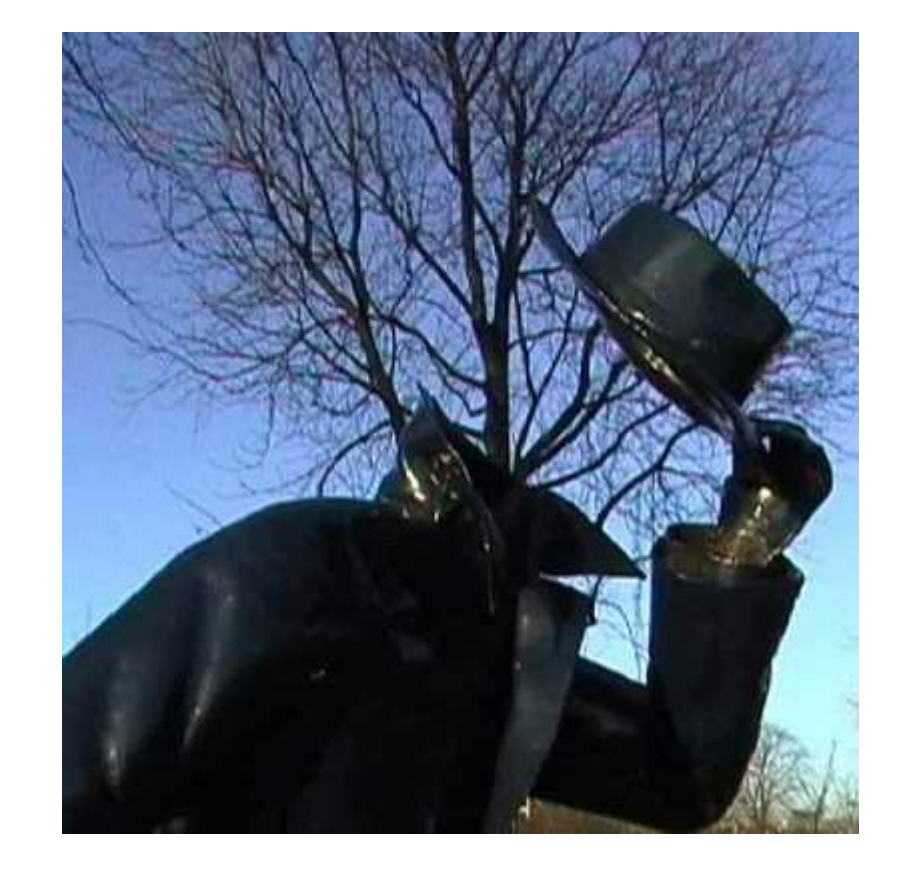

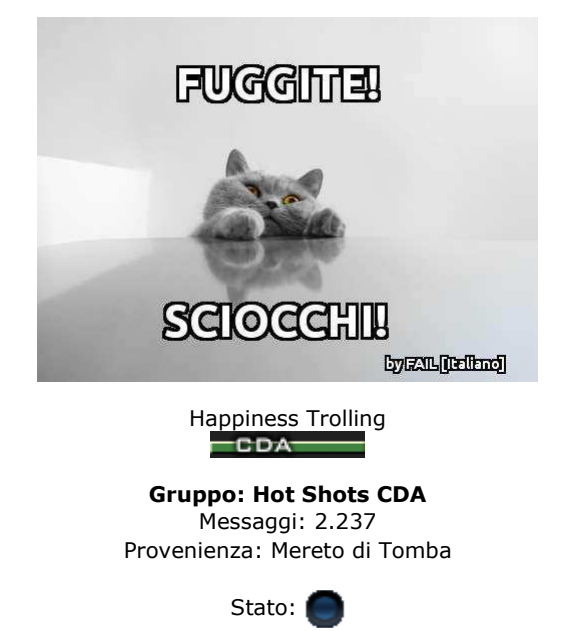

# **CHAPEAU !!!**

**<<le tigri dovrebbero essere "Ruthless organised criminals from all over Eastern Europe" edovrebbero vestirsi con "Mixed camo (no complete set)"**

 **Noi stiamo per andarci con dei set vietnam. Cioè per fare peggio possiamo solo presentarci inmulticam e g36.**

 **Voi mi direte, eh, ci siamo già stati, e tanto tutti fanno quel cazzo che vogliono. Bene, però io non sono tutti. E l'idea di arrivare lì e poter guardare storto quelli che si sono vestiti a cazzonella mia fazione mi piace!**

 **Filippo mi dirà, beh, è per cambiare e non fare sempre lo slavaccio. Buon per te, ma io lo slavaccio non lo faccio mai, e sai tu se mi ricapiterà mai di farlo seriamente.>>** cit. Michele Moletta in mood pre-Berget

 $\mathbf{I}$ 

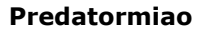

## **Inviato il:** 15/6/2013, 00:36

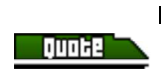

**W e b s i te**

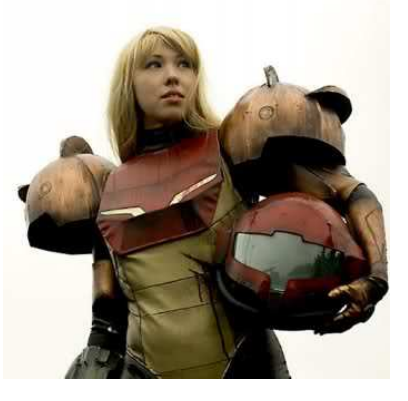

Coordinat<u>ore nazionale </u>MSP Friuli  $\equiv$ CDA $\equiv$ 

**Gruppo: Hot Shots CDA**Messaggi: 2.166Provenienza: San Daniele del Friuli

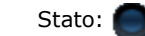

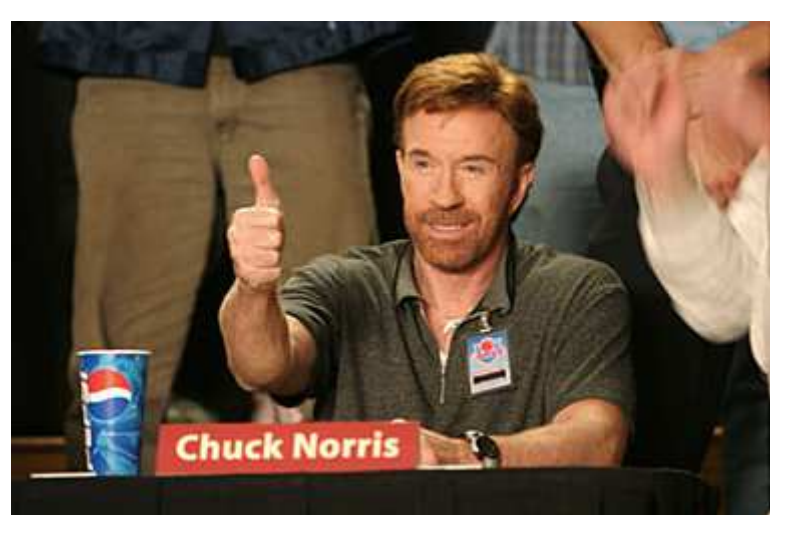

Stato: "You cannot judge me, I am justice itself"

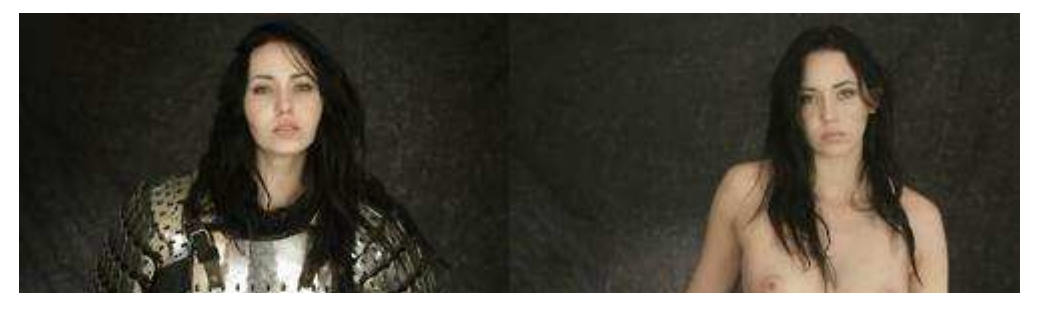

 $E-**IIIHIL**$ PIII

**Giobbyx**

**Inviato il:** 15/6/2013, 14:36

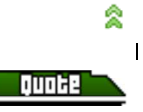

**We b s i te**

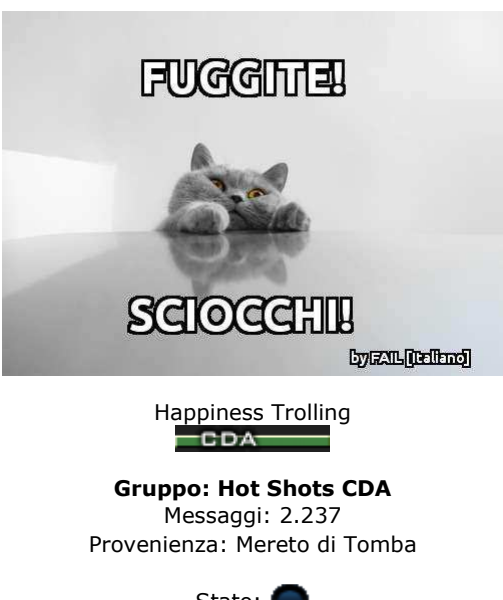

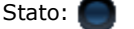

â

**Quate** 

Ah, una cosa... io cercando in giro ieri sera ho trovato questo:

www.softairmania.it/threads/254744-...(baofeng)-UV-5R

C'è qualcosa di utile ?

Modificato da Giobbyx - 15/6/2013, 16:10

**<<le tigri dovrebbero essere "Ruthless organised criminals from all over Eastern Europe" edovrebbero vestirsi con "Mixed camo (no complete set)"**

 **Noi stiamo per andarci con dei set vietnam. Cioè per fare peggio possiamo solo presentarci inmulticam e g36.**

**Voi mi direte, eh, ci siamo già stati, e tanto tutti fanno quel cazzo che vogliono. Bene, però io non sono tutti. E l'idea di arrivare lì e poter guardare storto quelli che si sono vestiti a cazzonella mia fazione mi piace!**

 **Filippo mi dirà, beh, è per cambiare e non fare sempre lo slavaccio. Buon per te, ma io lo slavaccio non lo faccio mai, e sai tu se mi ricapiterà mai di farlo seriamente.>>** cit. Michele Moletta in mood pre-Berget

#### Pm  $E-**IIIHIL**$

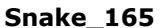

### **Inviato il:** 15/6/2013, 14:51

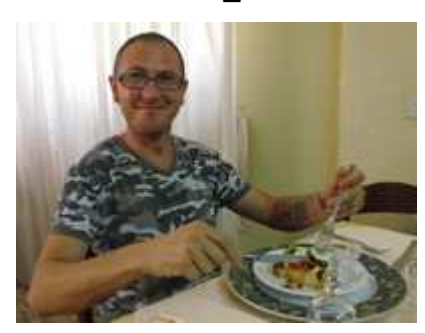

The President $=$ CDA $=$ 

**Gruppo: Hot Shots CDA**Messaggi: 5.631Provenienza: Codroipo

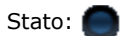

no, non ha nulla, descrive li collegamento e l'installazione dei drivers, ma io l'ho trascurato perche' mi affido alla conoscenza base di tutti. in piu' ho messo il pacchetto drivers completo,quindi scarichi quello e sei a posto.

## **CITAZIONE** (miguèlmiguèl @ 1/3/2010, 14:44)

ci rinuncio. lo vendo finchè è ancora intero. dio cane, è maledetto quel famas!!!! fra pallini incastrati, colpi mancati,soldi spesi inutilmente per riparazioni, va già bene se alla prossima partita in cui lo uso non vengo colpito da unfulmine o da un pianoforte caduto da un aereo.

e se qualcuno vuole usare questa frase come firma, faccia pure! probabilmente lo farò anche io!

## **CITAZIONE** (kissing willie @ 21/10/2009, 18:34)

Mica posso prendermi la responsabilità se le misure non sono precise!!!

E invece...

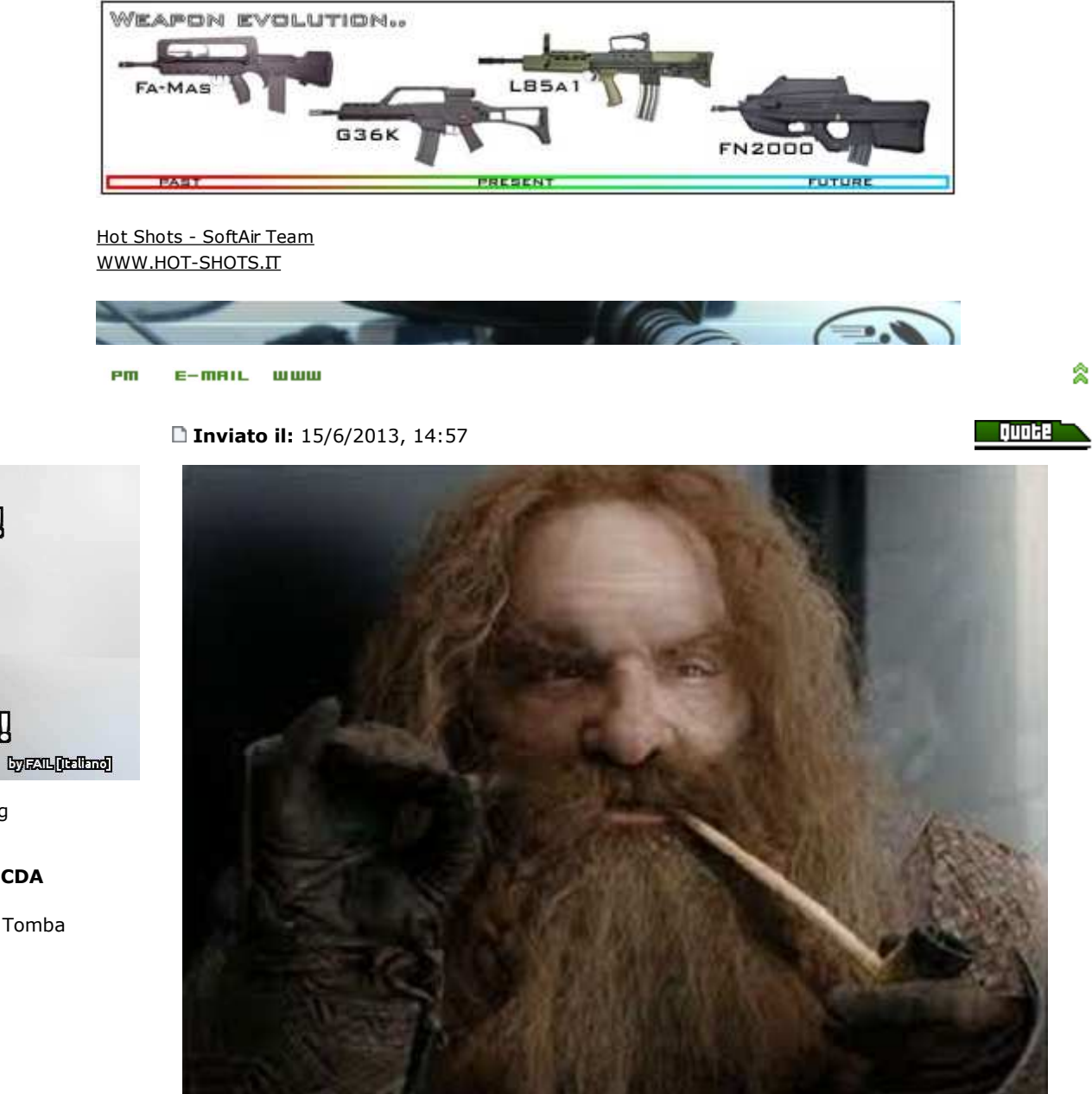

In realtà qui Gimli mima uno zero... ma interpretatelo come un'OK !

**We b s i te**

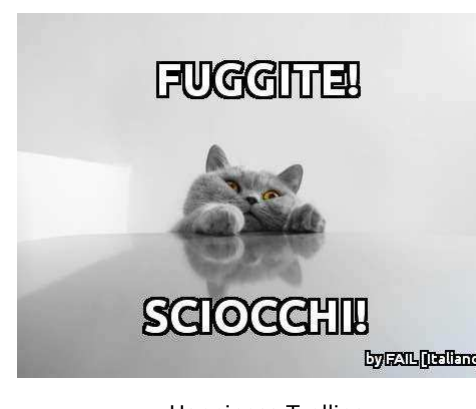

**Giobbyx**

Happiness Trolling<br> **CDA Gruppo: Hot Shots CDA**

Messaggi: 2.237Provenienza: Mereto di Tomba

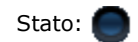

 $\mathbf{I}$ 

**We b s ite**

# <u>පකෙ</u>

<u>.........................</u>

-------------------------

**<<le tigri dovrebbero essere "Ruthless organised criminals from all over Eastern Europe" edovrebbero vestirsi con "Mixed camo (no complete set)" Noi stiamo per andarci con dei set vietnam. Cioè per fare peggio possiamo solo presentarci inmulticam e g36.**

 **Voi mi direte, eh, ci siamo già stati, e tanto tutti fanno quel cazzo che vogliono. Bene, però io non sono tutti. E l'idea di arrivare lì e poter guardare storto quelli che si sono vestiti a cazzonella mia fazione mi piace!**

 **Filippo mi dirà, beh, è per cambiare e non fare sempre lo slavaccio. Buon per te, ma io lo slavaccio non lo faccio mai, e sai tu se mi ricapiterà mai di farlo seriamente.>>** cit. Michele Moletta in mood pre-Berget

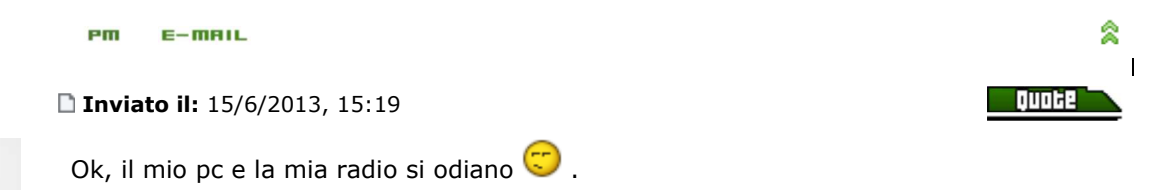

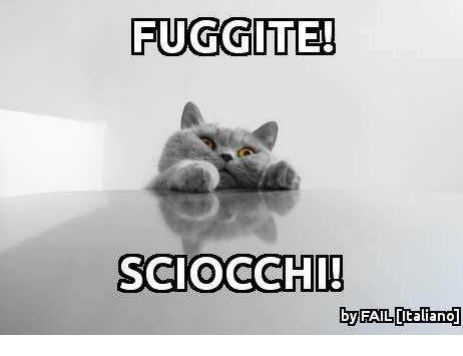

**Giobbyx**

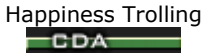

**Gruppo: Hot Shots CDA**Messaggi: 2.237Provenienza: Mereto di Tomba

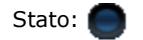

**<<le tigri dovrebbero essere "Ruthless organised criminals from all over Eastern Europe" edovrebbero vestirsi con "Mixed camo (no complete set)"**

 **Noi stiamo per andarci con dei set vietnam. Cioè per fare peggio possiamo solo presentarci inmulticam e g36.**

**Voi mi direte, eh, ci siamo già stati, e tanto tutti fanno quel cazzo che vogliono. Bene, però io non sono tutti. E l'idea di arrivare lì e poter guardare storto quelli che si sono vestiti a cazzonella mia fazione mi piace!**

 **Filippo mi dirà, beh, è per cambiare e non fare sempre lo slavaccio. Buon per te, ma io lo slavaccio non lo faccio mai, e sai tu se mi ricapiterà mai di farlo seriamente.>>** cit. Michele Moletta in mood pre-Berget

Pm  $E-**IIIHIL**$  ø.

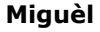

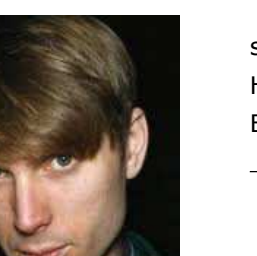

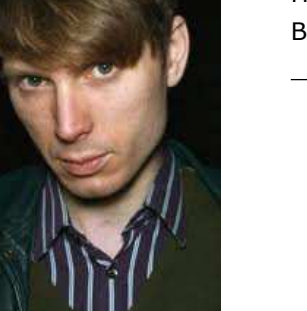

Advanced Member $CDA$ 

**Gruppo: Hot Shots CDA**Messaggi: 6.249

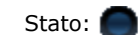

 $\mathbf{I}$ 

**Inviato il:** 15/10/2013, 20:06

sììììì...finalmente l'ho settata

Ho aspettato mesi e ci ho messo tipo cinque minuti a farlo...però l'ho fatto!Bravo Ervin

**CITAZIONE** (Giobbyx @ 1/11/2013, 00:04)Emigrato arriva in Italy venerdì sera e dorme a casa mia.

**CITAZIONE** (Lorenz124 @ 1/11/2013, 00:25)Pigiama party da Giovanin!

**"...giovedì?? Io non tornerò a casa da Padova giovedì, io tornerò venerdì. Non si era mai parlato di giovedì, non èmai stato nominato il giovedì."** *cit. Paravano, il giorno prima della partenza.*

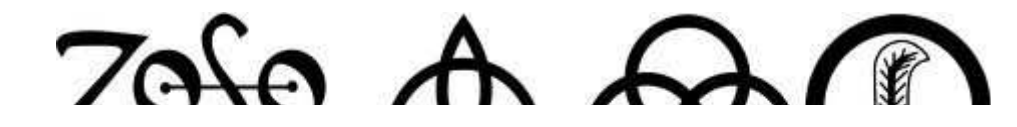

#### $E-**IIIHIL**$ Pm

## **Giobbyx**

**Inviato il:** 16/10/2013, 17:51

Ben fatta !

driver...

FUGGITTEL SCIOCCHIL *<u>Event (Telleno)</u>* 

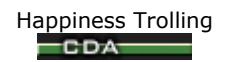

**Gruppo: Hot Shots CDA**Messaggi: 2.237Provenienza: Mereto di Tomba Io ad ora invece, nonostante <sup>i</sup> ripetuti tentativi, non sono ancora riuscito <sup>a</sup> far funzionare il cavo usb che collega radio e pc; è come se il mio computer rigettasse i

**<<le tigri dovrebbero essere "Ruthless organised criminals from all over Eastern Europe" edovrebbero vestirsi con "Mixed camo (no complete set)"**

 **Noi stiamo per andarci con dei set vietnam. Cioè per fare peggio possiamo solo presentarci inmulticam e g36.**

**Voi mi direte, eh, ci siamo già stati, e tanto tutti fanno quel cazzo che vogliono. Bene, però io non sono tutti. E l'idea di arrivare lì e poter guardare storto quelli che si sono vestiti a cazzonella mia fazione mi piace!**

**Filippo mi dirà, beh, è per cambiare e non fare sempre lo slavaccio. Buon per te, ma io lo**

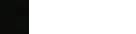

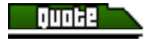

ż

**Quate** 

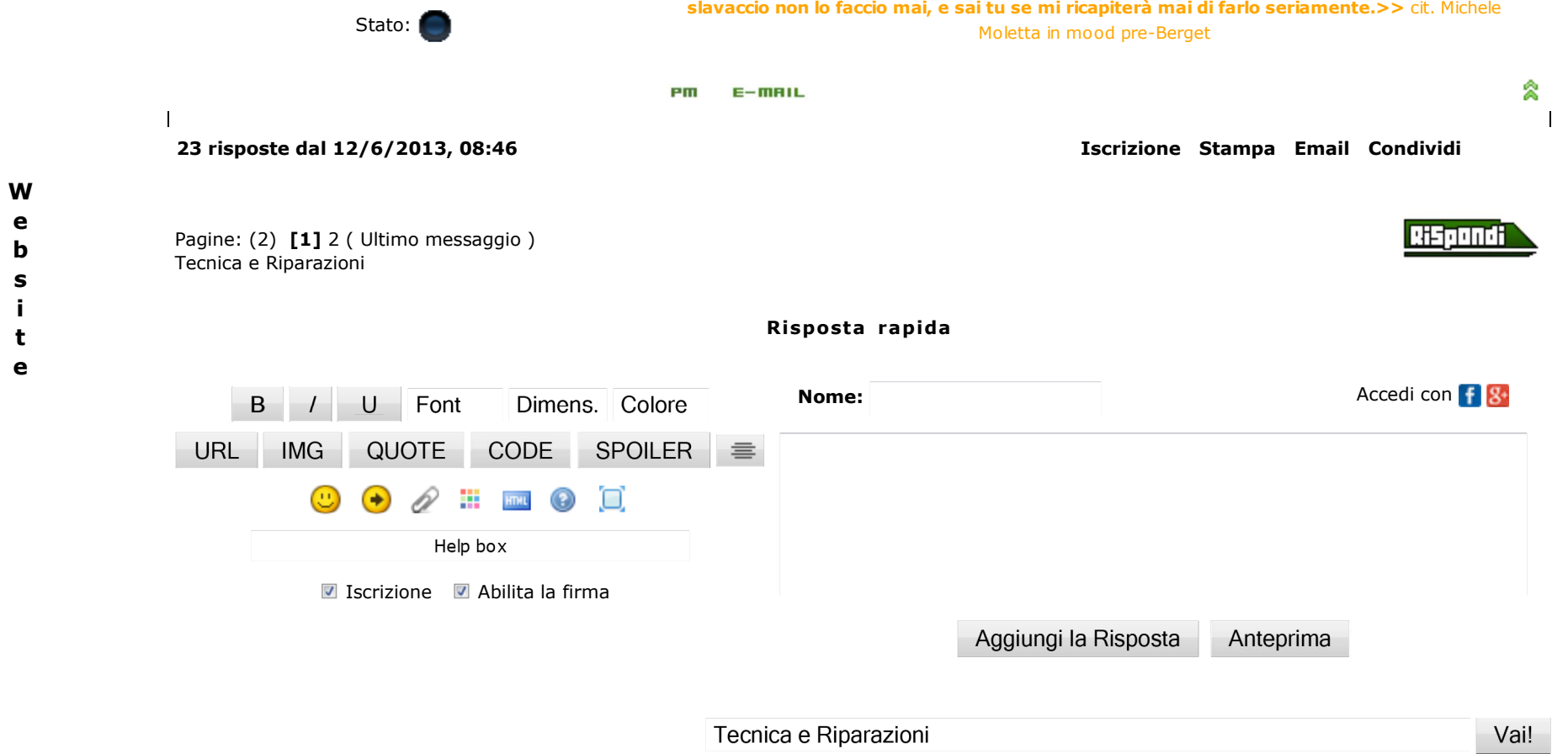

**i**

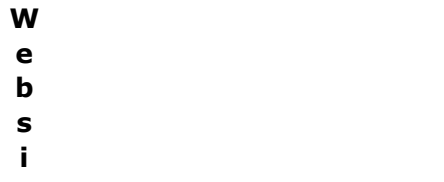

 **it**

**e**

**s**

**e**

**Crea il tuo free forum e il tuo free blog!** · **Support** · **Top Forum** · **Top Blog** · **Contatti** · Powered by **ForumFree**